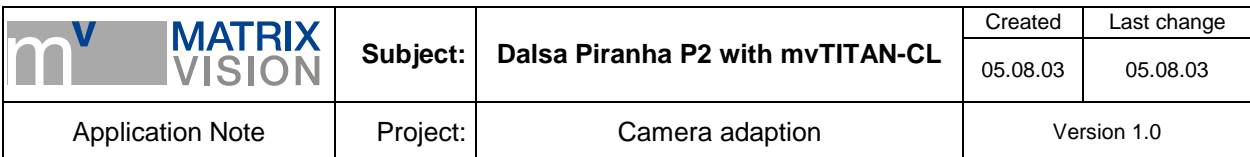

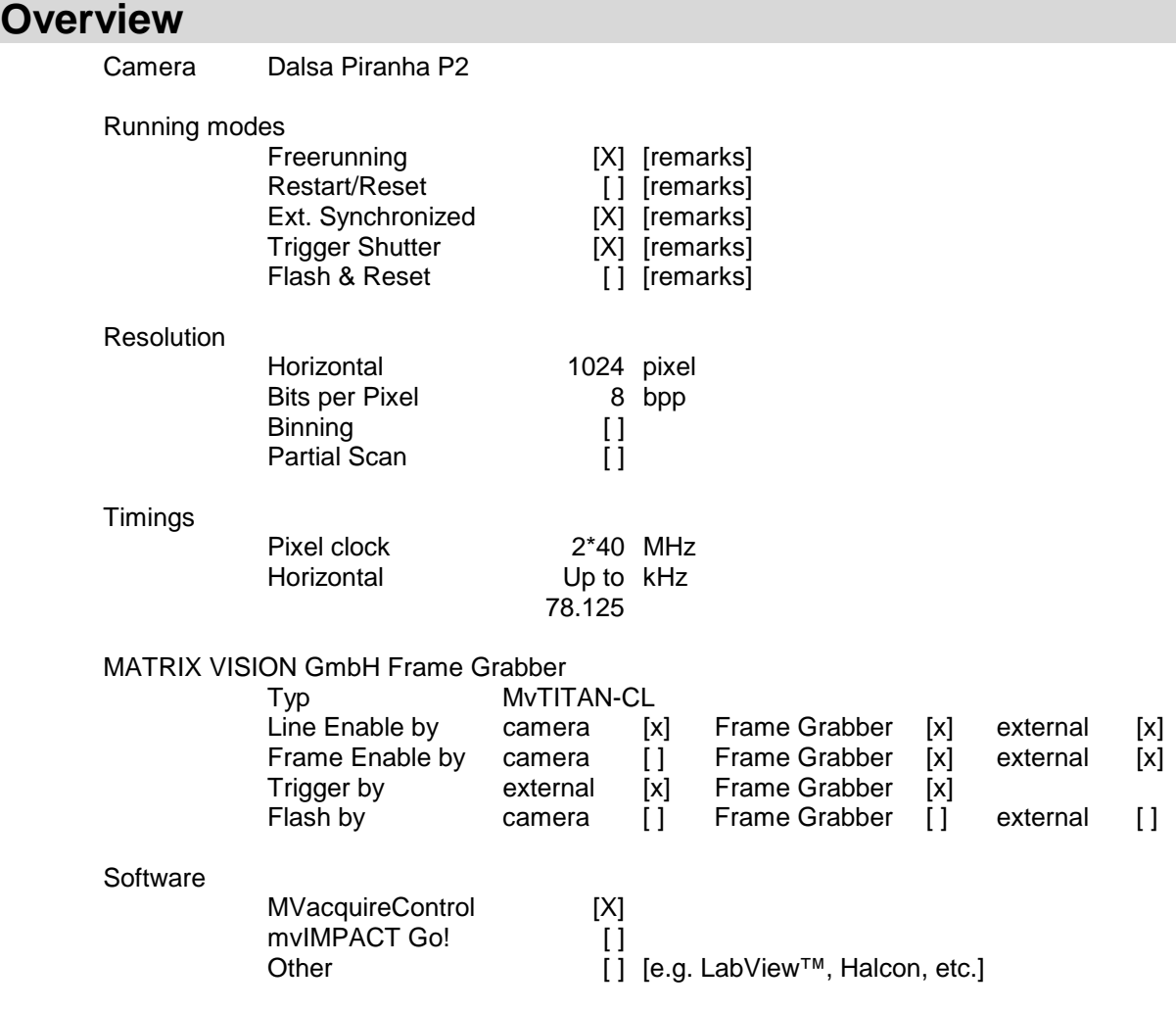

**Imprint**  MATRIX VISION GmbH Talstraße 16 D-71570 Oppenweiler Author: Stefan Battmer

This document requires the general knowledge of the usage and the technical data of the used frame grabber, camera and application. Information in this document is subject to change without notice and does not represent a commitment on the part of MATRIX VISION GmbH. Email: info@matrix-vision.de.

Copyright © 2003 MATRIX VISION GmbH all rights reserved

Windows95™, Windows98™, Windows98se™, WindowsNT4.0™, Windows2000™, WindowsXP™ are trademarks of Microsoft, Corp. All other trademarks are the property of their respective holders.

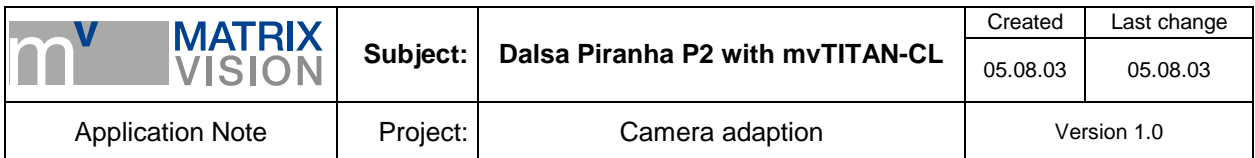

# **Freerunning Mode**

The camera is running free, which means that pixel data is transmitted to the frame grabber at the highest possible speed continuously. In this case all necessary information is transmitted to the camera via the Camera Link cable (pixel clock, pixel data and line-, frame- and data valid signals.

# **Signal map**

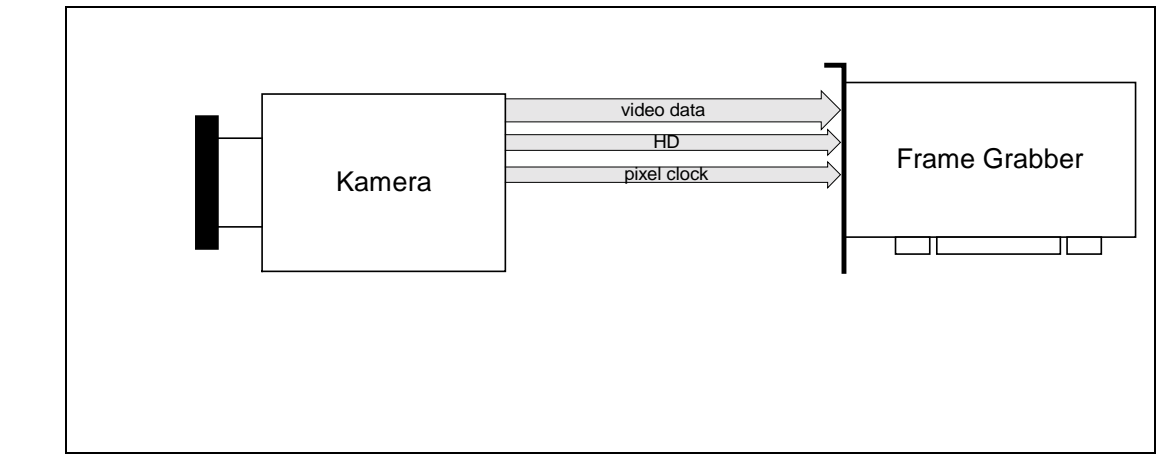

## **Camera settings set by software**

As Dalsa does not offer communication software until now, some program must be used, which can communicate via the Camera Link communication channel via the initialized frame grabber. The exposure mode for the camera must be set to '1' using the command **S**et **E**xposure **M**ode.

The command to be called would be: 'sem 1'

**Pin connection (CameraLink™ base standard)** 

| MDR 26 pin       |                   | MDR 26 pin       |
|------------------|-------------------|------------------|
| Pin 1            | inner Shield      | <b>Pin 26</b>    |
| Pin <sub>2</sub> | Tx Data 0-        | <b>Pin 25</b>    |
| Pin 3            | Tx Data 1-        | <b>Pin 24</b>    |
| Pin 4            | Tx Data 2-        | <b>Pin 23</b>    |
| Pin <sub>5</sub> | XCLK-             | <b>Pin 22</b>    |
| Pin <sub>6</sub> | Tx Data 3-        | <b>Pin 21</b>    |
| Pin 7            | SerTC+            | <b>Pin 20</b>    |
| Pin <sub>8</sub> | SerTFG-           | <b>Pin 19</b>    |
| Pin 9            | CC1-              | <b>Pin 18</b>    |
| <b>Pin 10</b>    | $CC2+$            | <b>Pin 17</b>    |
| <b>Pin 11</b>    | CC <sub>3</sub> - | <b>Pin 16</b>    |
| <b>Pin 12</b>    | CC4+              | <b>Pin 15</b>    |
| <b>Pin 13</b>    | inner Shield      | <b>Pin 14</b>    |
| <b>Pin 14</b>    | inner Shield      | <b>Pin 13</b>    |
| <b>Pin 15</b>    | Tx Data 0+        | <b>Pin 12</b>    |
| <b>Pin 16</b>    | Tx Data 1+        | <b>Pin 11</b>    |
| <b>Pin 17</b>    | Tx Data 2+        | <b>Pin 10</b>    |
| <b>Pin 18</b>    | XCLK+             | Pin 9            |
| <b>Pin 19</b>    | Tx Data 3+        | Pin <sub>8</sub> |
| <b>Pin 20</b>    | SerTC-            | Pin 7            |
| <b>Pin 21</b>    | SerTFG+           | Pin 6            |

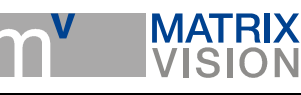

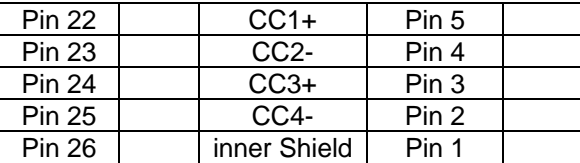

Recommended cable for this mode from MATRIX VISION GmbH: KSCL 03.0, length 3 meters KSCL 05.0, length 5 meters KSCL 10.0, length 10 meters

#### **Cameradefinition**

The camera definition can be seen below, the vertical size of the block of data to be considered as 'one image' can be varied by modifying the 2<sup>nd</sup> parameter of the call of the function DefCamVerticalAcquire.

```
/* -------------------------- Dalsa P2-01K40 ---------------------------------- 
/* For use with mvTITAN-CL */ 
DefCamType "P2-01K40" VM_DIG2X8 NONINTERLACED 10 24400 40000 PCLK_EXTERN 
DefCamAcquireSetup "P2-01K40" VSCAN INV_SYNC NEXT_FIELD 
DefCamAnalogParam "P2-01K40" AC 1 0 0 1200 
DefHorizontalUnit "P2-01K40" PIXEL 
DefVerticalUnit "P2-01K40" LINES 
DefCamHorizontalAcquire "P2-01K40" 0L 1024L 1 
DefCamVerticalAcquire "P2-01K40" 0L 1024L 1 
DefCamGenerateVSync
```
#### **Remarks**

The camera sends 8 bit per pixel grey image data parallel from two camera link data channels. Therefore the video mode VM\_DIG2x8 is needed to obtain correct images. 'greyscale acquire' should be checked on the acquire tab of the mvAcquireControl

#### **Frame start signal**

For one image the mvTITAN-CL acquires as much lines as given in the used camera definition and stores them in the memory of the PC. In the example camera definition 1024 per image are set. You can vary this value if you need more or less number of lines per image.

For acquiring one image the mvTITAN-CL needs a frame start signal. Each time a frame start signal is recognized the mvTITAN-CL acquires one image.

There are two possibilities where the signal can come from:

#### **1. the mvTITAN-CL generates the frame start signal itself ( like free running mode)**

Use the camera definition printed above and be sure that the external trigger input is deactivated. The external input is deactivated by default.

In this mode the mvTITAN-CL generates automatically a frame start signal right after the last line was acquired so that no line is lost.

Using MVacquireControl switch to register *Trigger* and be sure the *Trigger mode* is set to *no trigger*:

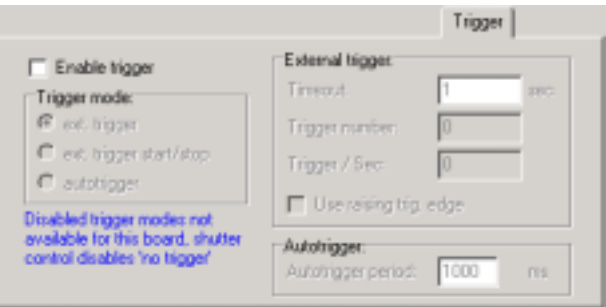

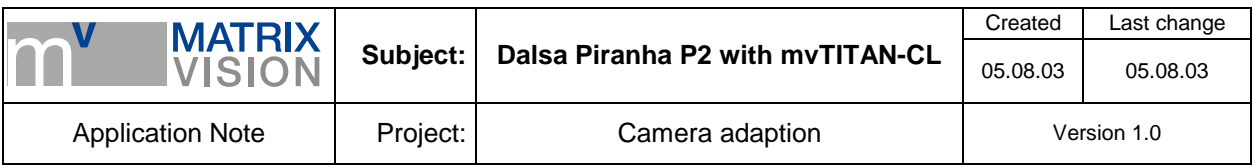

#### **2. the frame start signal is supplied from external**

Connect your external frame start signal to the *Trigger-In* pins of the 8 pin connector *J8*.

Now you just have to activate the external trigger input and the following image acquisitions will be startet with only with the next frame start pulse. The acquisition of a image will start with the next HD pulse so with the next line after the external trigger pulse was recognized.

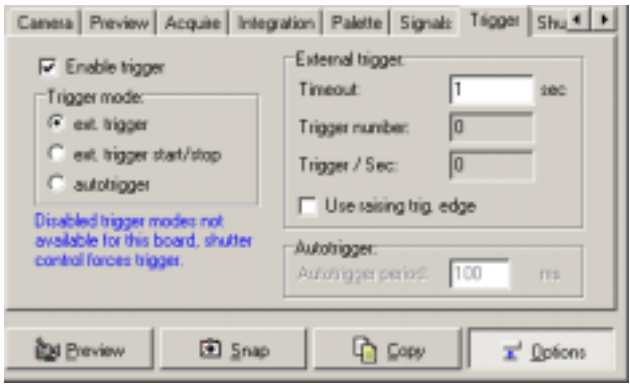

To activate the external trigger input in your program use the function *mvSelExtTrig (dev, 1)*. Using MVacquireControl switch to register *Trigger* and set *Trigger mode* to *ext. trigger*.

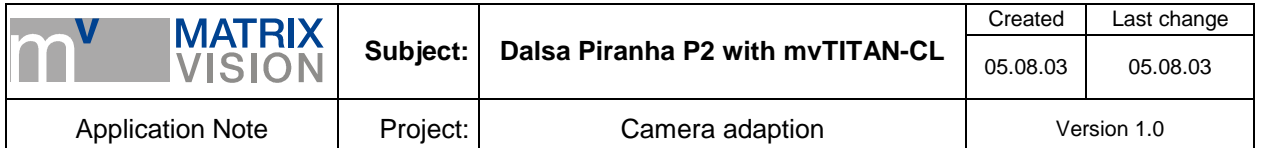

# **Restart-Reset mode**

Camera gets line start signal from mvTITAN-CL and sends image data, pixel clock, exposure signal and HD to the mvTITAN-CL.

The line start signal doesn't influence the exposure time. The exposure time can be defined by applying a pulse sequence to the CC1 channel of the Camera Link™ cable.

The mvTITAN-CL can generate the line start signal itself or an external line start signal can be passed throught to the camera.

mvTITAN-CL can generate the needed frame start signal itself or it can be supplied by external.

#### **Signal map**

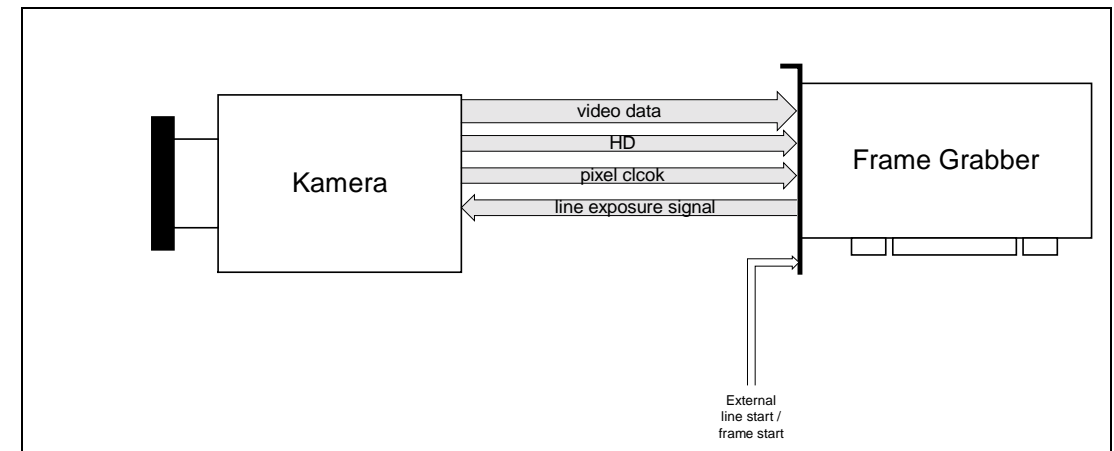

#### **Camera settings set by software**

As Dalsa does not offer communication software until now, some program must be used, which can communicate via the Camera Link communication channel via the initialized frame grabber. The exposure mode for the camera must be set to '4' using the command **S**et **E**xposure **M**ode to activate the 'smart exsync. Mode', which is a mode, where the line exposure time can be controlled via the frame grabber. In this mode high or logic 1 on the CC1 channel means, that the line is exposed, low or logic 0 end the exposure.

The command to be called would be: 'sem 4'

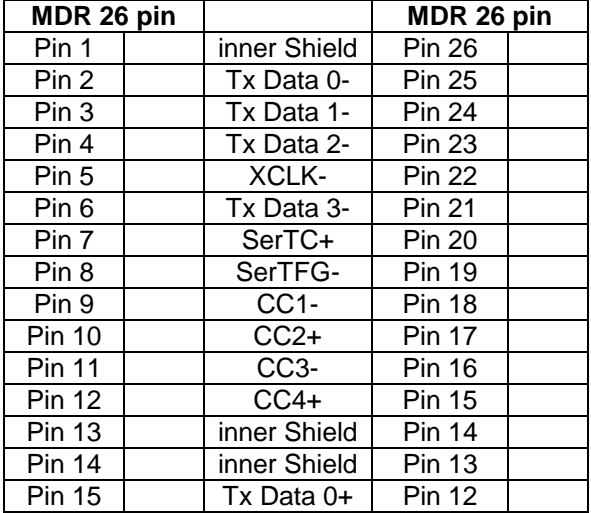

# **Pin connection (CameraLink™ base standard)**

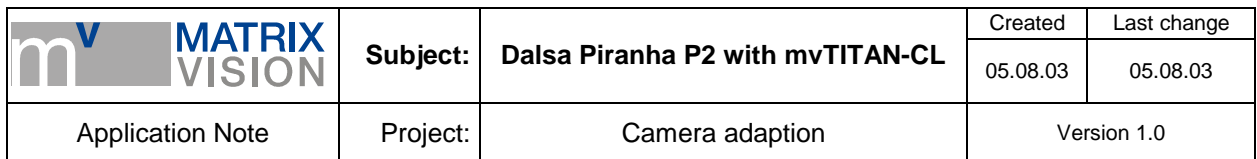

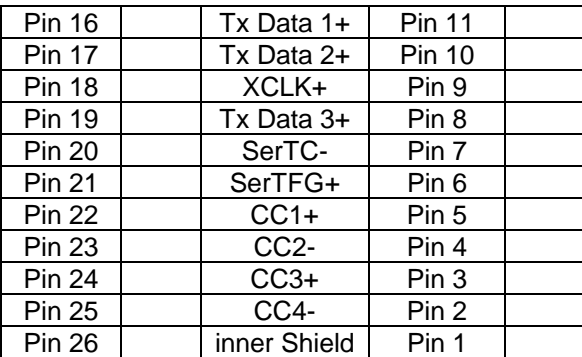

Recommended cable for this mode from MATRIX VISION GmbH: KSCL 03.0, length 3 meters KSCL 05.0, length 5 meters KSCL 10.0, length 10 meters

#### **Cameradefinition**

The camera definition can be seen below, the vertical size of the block of data to be considered as 'one image' can be varied by modifying the  $2<sup>nd</sup>$  parameter of the call of the function DefCamVerticalAcquire.

```
/* -------------------------- Dalsa P2-01K40 ---------------------------------- 
\hspace{0.1cm} /* For use with mvTITAN-CL \hspace{0.1cm} +/ DefCamType \hspace{0.1cm} "P2-01K40" VM_DIG2X8 NONINTERLACED 10 24400 40000 PCLK_
DefCamType "P2-01K40" VM_DIG2X8 NONINTERLACED 10 24400 40000 PCLK_EXTERN<br>DefCamAcquireSetup "P2-01K40" VSCAN INV_SYNC NEXT_FIELD
DefCamAcquireSetup "P2-01K40" VSCAN INV_SYNC NEXT_FIELD<br>DefCamAnalogParam "P2-01K40" AC 1 0 0 1200
                                 "P2-01K40" AC 1 0 0 1200
DefHorizontalUnit "P2-01K40" PIXEL 
DefVerticalUnit
DefCamHorizontalAcquire "P2-01K40" 0L 1024L 1 
DefCamVerticalAcquire "P2-01K40" 0L 1024L 1<br>DefCamGenerateVSync "P2-01K40" 0L 1L
DefCamGenerateVSync
```
## **Remarks**

#### **1. The frame start signal is supplied from external**

Connect your external frame start signal to the *Trigger-In* pins of the 8 pin connector *J8*.

Now you just have to activate the external trigger input and the following image acquisitions will be startet with only with the next frame start pulse. The acquisition of a image will start with the next HD pulse so with the next line after the external trigger pulse was recognized.

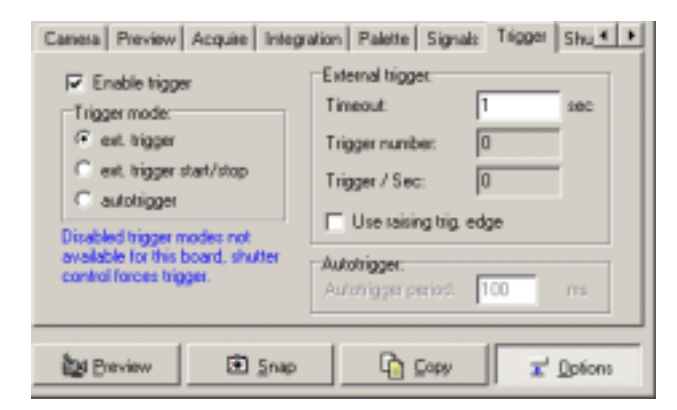

To activate the external trigger input in your program use the function *mvSelExtTrig (dev, 1)*. Using MVacquireControl switch to register *Trigger* and set *Trigger mode* to *ext. trigger*.

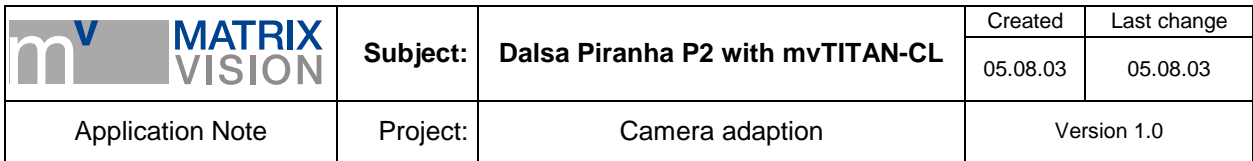

### **2. Activating output of line start signal supplied externally and the exposure time is controlled by the frame grabber:**

To activate the output use the command *mvSetExpose ( dev, mode, low, total )*.

To use a signal generated externally as the line start signal you can use any mode from 2 to 5. However if you want to define the width of the pulse generated on the CC1 channel of the Camera Link™ cable the modes 2 or 3 are the ones to work with. You can find more details about these modes in the mvTITAN-CL's manual. I the mvAcquireControl these modes are known as the 'Incremental modes' (falling or raising edge).

The values *low* and *total* are ignored. Nevertheless be sure that *total* is always greater than *low*. Define the used used output with *mvSetExposeOutput ( dev, output )*. For the Aviiva C2 CL use *1* for *output* to activate signal generation on CC1.

Now you can supply your external line start signal to the *Sync-In* pins of the 8 pin plug *J8*. More about this connector you can find in the appendix of the mvTITAN-CL's manual.

If you need to generate a pulse every 'x' pulse detected on the *Sync-In* pins you can define this by using the function *mvSetExposeDivider* in your application or by working with the expose divider edit box in the mvAcquireControl.

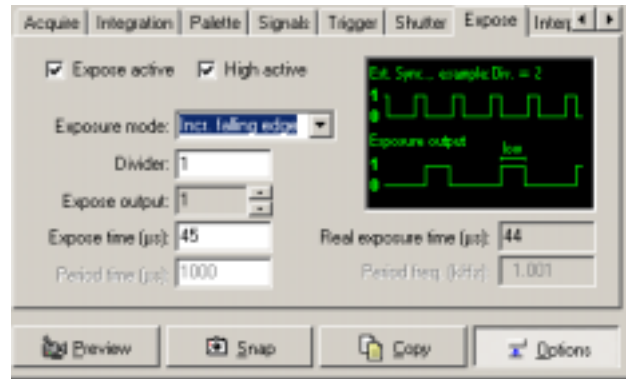

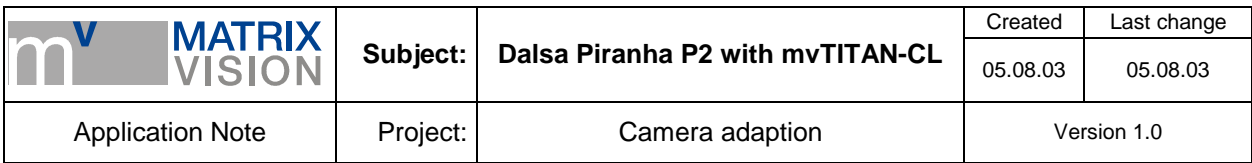

# **Glossary**

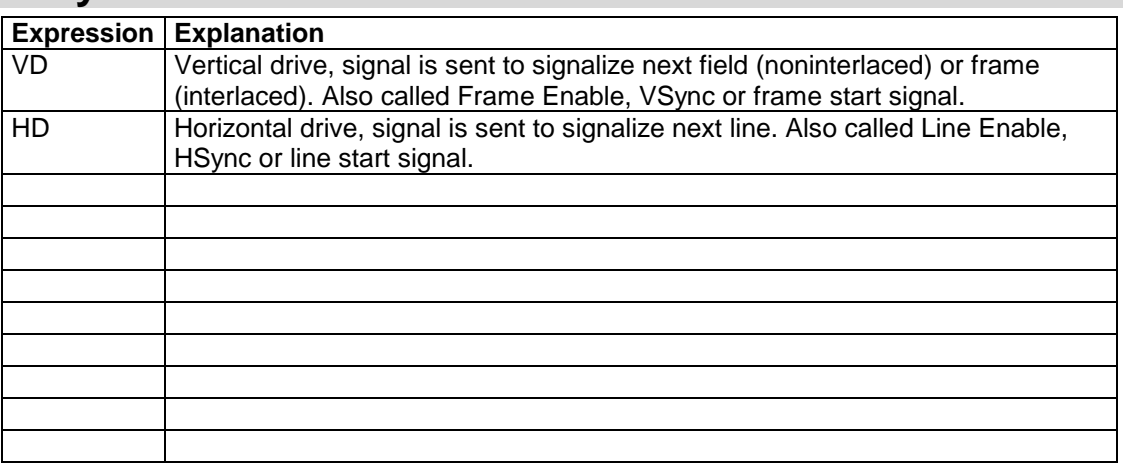